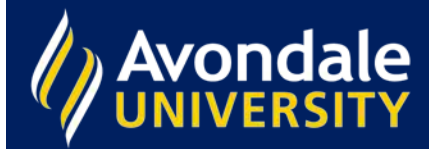

## **How do I check if an item is available?**

Search for your item in Primo. You will see if an item is available, which library it is housed in, and the Call Number (the location it is found on the shelf).

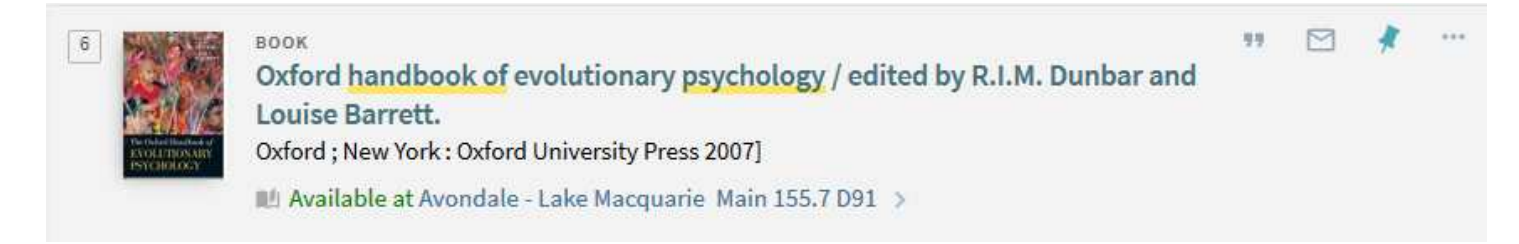

Make a note of this Call Number and find the item on the shelf. Please see the information sheet *Call Numbers* for assistance on how to search using Call Numbers.

If there is more than one version of a record, you will need to click on the hyperlinked text to see if and where the item is available. Here you can see that the library owns two versions of this book.

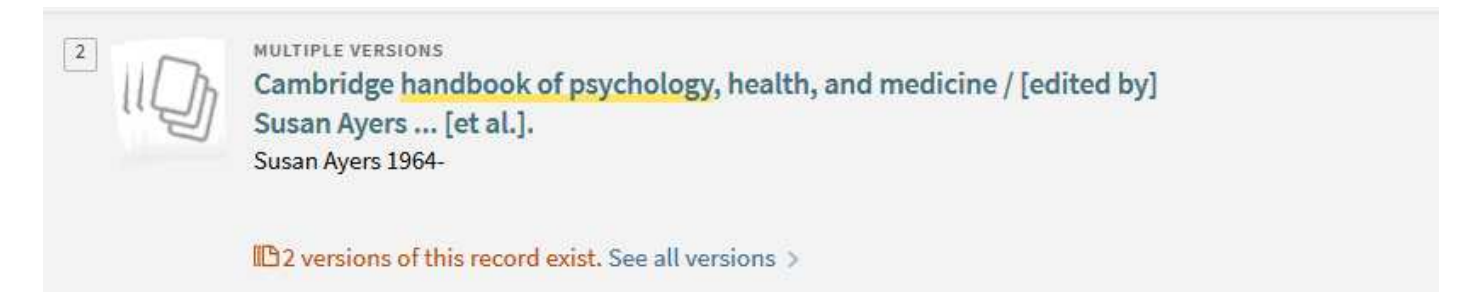

Clicking on *see all versions* shows a print version housed in the Sydney library, and an eBook version.

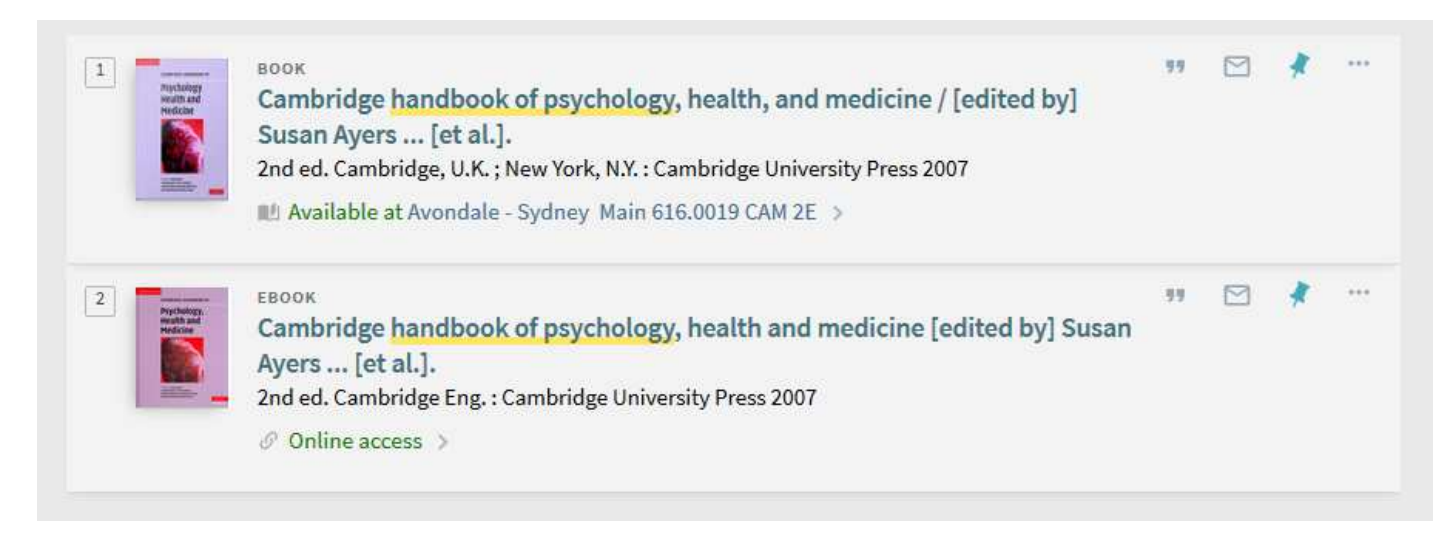

If an item is on loan, you may place a hold on it.